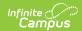

## **OLR Dashboard**

Last Modified on 03/18/2024 1:13 pm CD7

Dashboard Selection | Existing Student Applications | Existing Statuses

This documentation applies to both versions of Online Registration.

Tool Search: OLR Dashboard

The OLR Dashboard provides a place where users can see the status of applications for a selected school year, by school name, total students, and number of applications submitted and not submitted (started, not completed).

## **Dashboard Selection**

This information can be viewed by **Existing Student Applications** and **Application Status** by selecting either option on the dashboard main screen.

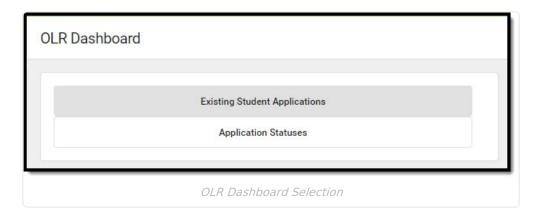

## **Existing Student Applications**

Select the **Configuration** from the dropdown list at the top of the page and click the **Apply** button. The pie graph and the Online Registration Applications table refresh with the appropriate data for the selected school year. Existing application totals are displayed by calendar.

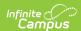

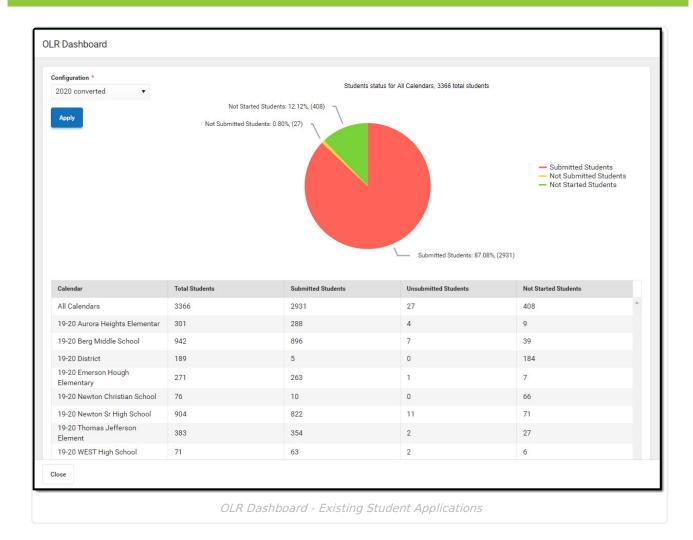

Details of the applications are not viewable from here, just which students may have submitted or started an application. Viewing and processing the submitted applications is done in the Staff Processing tool.

## **Existing Statuses**

Select the **Configuration** from the dropdown list at the top of the page and click the **Apply** button. The pie graph and the Online Registration Applications table refresh with the appropriate data for the selected school year. Select options from the **Application Type** and/or **Status Options** dropdowns to further configure the dashboard.

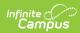

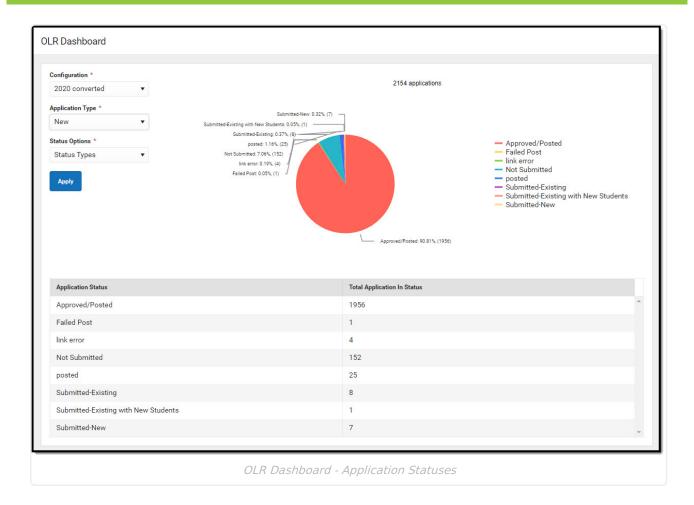